# **Colne Town Council Accessibility Statement**

We are committed to making our site accessible to all.

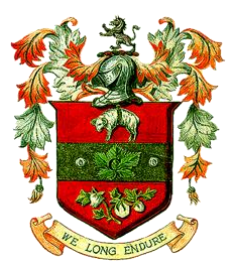

### **Accessibility Standards and this Website**

We are continuously improving this website to ensure that it meets the Web Content Accessibility Guidelines issued by the Web Accessibility Initiative (WAI). The WAI website content accessibility guidelines (WCAG 2.1), published in 2018 by the World Wide Web Consortium (W3C), are the globally used and accepted standard for website accessibility, by both the corporate and public sector.

This website has been developed to serve the largest possible audience, using the broadest range of systems and to consider any needs that users with disabilities might have.

The site has been cross-platform and cross-browser tested and is currently compatible with modern browsers, such as Chrome and Safari. You may experience issues with older browsers such as Microsoft Internet Explorer.

Files have been made available to download in a variety of formats – the most common are Adobe Acrobat (.pdf), Microsoft Word (.doc and .docx) and Microsoft Excel (.xls and .xlsx). Reasonable adjustments have been made to ensure that digital publications available on our website are as accessible as possible. If you need any document in a different format, please contact us.

You may need to download Adobe Reader to view files in PDF format or download Microsoft viewer software to view Word, Excel or PowerPoint files. The latest version of Adobe Acrobat Reader has incorporated accessibility features. For example, you can hear a PDF document read aloud or scroll a PDF document automatically. You can access these features in the Edit Preferences menu.

Find out more about the free Adobe online conversion tool which converts the content of PDF files to HTML or text which can be understood by most screen reader applications.

### **Accessibility Help – Change the way this website looks – Using tools on your computer**

You can control the look and functionality of this website, depending on your computer settings. Most computers will have accessibility settings you can change including; the way the screen looks (e.g. changing; fonts, sizes, colours, etc), the way the keyboard or mouse works and possibly speaking and listening to commands as well as a range of other features.

As several organisations have already produced lots of very good content about how to make computers and websites more accessible, we have linked to these sites rather than duplicate their content.

My Web My Way produced by the BBC is a comprehensive site with loads of useful information and a wealth of accessibility links

If you're a regular computer users then in Windows – Click on the 'Start' button, then 'Programs', then 'Accessories', then 'Accessibility'.

Your browser will usually have controls that you can use to enlarge the text on your screen.

## **Feedback**

If you experience any problems with our pages, please contact us and we will try to provide you with the information you need. Please let us know which page (including the page address/URL) you experienced problems with, and if you have any suggestions for how we could improve this page.

#### **Enforcement procedure**

The Equality and Human Rights Commission (EHRC) is responsible for enforcing the accessibility regulations. If you're not happy with how we respond to your complaint, contact the Equality Advisory and Support Service (EASS).